- 1. 點選鍵盤 Alt 鍵。
- 2. 點選工具→相容性檢視設定。

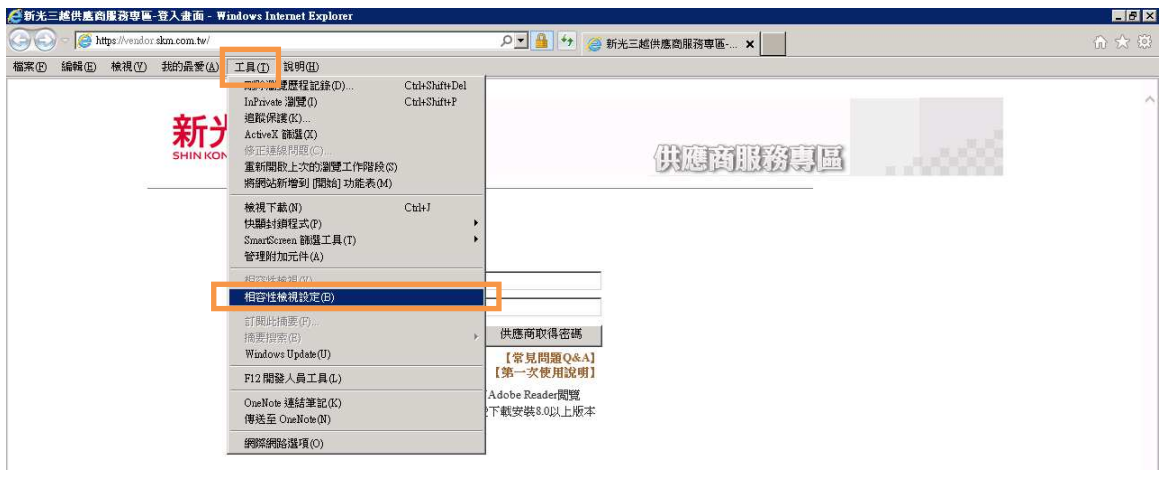

3. 勾選"在相容性檢視下顯示所有網站"。

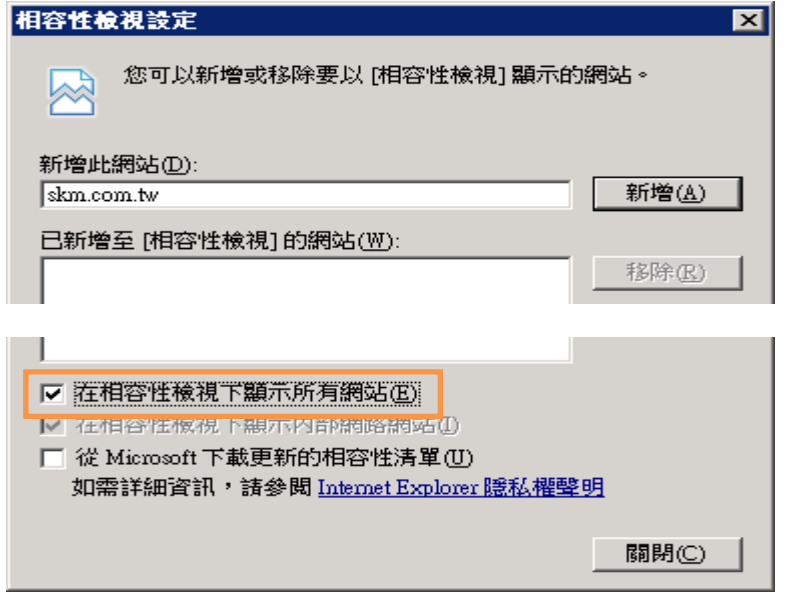

4. 關閉並重新開啟 IE 瀏覽器,進入供應商服務專區網站。